# Шановний покупець

Дякуємо, що Ви обрали нашу продукцію!

Цей пристрій пройшов повний цикл тестування та готовий до використання.

Будь-ласка уважно ознайомтесь з цією інструкцією перед тим, як використовувати пристрій. Будь-ласка зауважте, що підключення пристрою дозволяється тільки персоналу з відповідною кваліфікацією.

Зберігайте цю інструкцію у доступному місці.

Для запобігання нещасних випадків суворо дотримуйтесь правил безпеки.

## **Завжди відключайте пристрій від напруги перед будь-яким підключенням або обслуговуванням.**

Виробник залишає за собою право на будь-які зміни, які не впливають на заявлені робочі характеристики або функціональність пристрою.

Виробник постійно працює над удосконаленням програмного забезпечення (ПЗ) та розширенням функціональних можливостей пристрою, що відображається відповідно до версії програмного забезпечення.

Дізнатись версію ПЗ можна на будь-якій сторінці інтерфейсу користувача у нижньому правому куті. Нові можливості будуть додані з посиланням на відповідну версію інструкції.

Оновлення ПЗ до поточної версії здійснюється компанією "ІНТ ЛТД" безкоштовно за бажанням споживача віддалено за умови надання доступу до пристрою або на виробництві за умови сплати споживачем вартості послуг доставки перевізником.

# Комплектація

- 1. Розумна розетка СТМ-16 -- 1 шт
- 2. Гарантійний талон
- 3. Пакувальна коробка

### Область застосування

Розумна розетка (РР) є повноцінним пристроєм так званого "інтернету речей" (Internet of Things, IoT) та призначений для увімкнення або вимкнення навантаження з номінальним струмом споживання до 16 Ампер вручну, віддалено або за розкладом по дням тижня за заданими користувачем проміжками часу. РР має вбудовану можливість підключення до мережі інтернет за допомогою Wi-Fi з'єднання або виступаючи, як ізольована точка доступу.

При з'єднанні з мережею інтернет РР також періодично синхронізує свій внутрішній час з серверами точного часу та має можливість публікувати свій стан у брокері MQTT за наявності відповідних налаштувань.

Керування та налаштування самого пристрою РР, а також моніторинг у реальному часі відбувається за допомогою бездротового (Wi-Fi) під'єднання до пристрою.

# Технічні характеристики

#### *Параметри*

- *● Живлення 110-230В змінного струму*
- *● Власне споживання < 3,5 Вт*
- *● ручне або віддалене керування та гнучке налаштування часових проміжків по дням тижня або загально по всіх днях.*
- *● Крок налаштувань гнучко обирається індивідуально на кожен день у межах 1, 2, 4, 5, 10 хвилин.*
- *● максимальний струм комутації 16 Ампер*
- *● під час очікування обидва контакти розетки від'єднані від вхідної мережі (вилки)*

#### *Вимоги до зовнішнього середовища*

*-робоча температура середовища: +10 .. +40* ⁰*С -температура зберігання -10 .. +60* ⁰*С*

- *- вологість не більше 70% без утворення конденсату*
- *- клас захисту ІР20*

#### *Монтаж*

*- розетка типу Type "C", Type "F"*

#### *Зовнішні розміри*

*124х58х67 мм*

# IHT [Лтд](https://iht.com.ua/) https://iht.com.ua/ Розумна розетка та календарний таймер СТМ-16 Інструкція користувача

Зовнішній вигляд

#### Таблиця 1 Умовні позначення

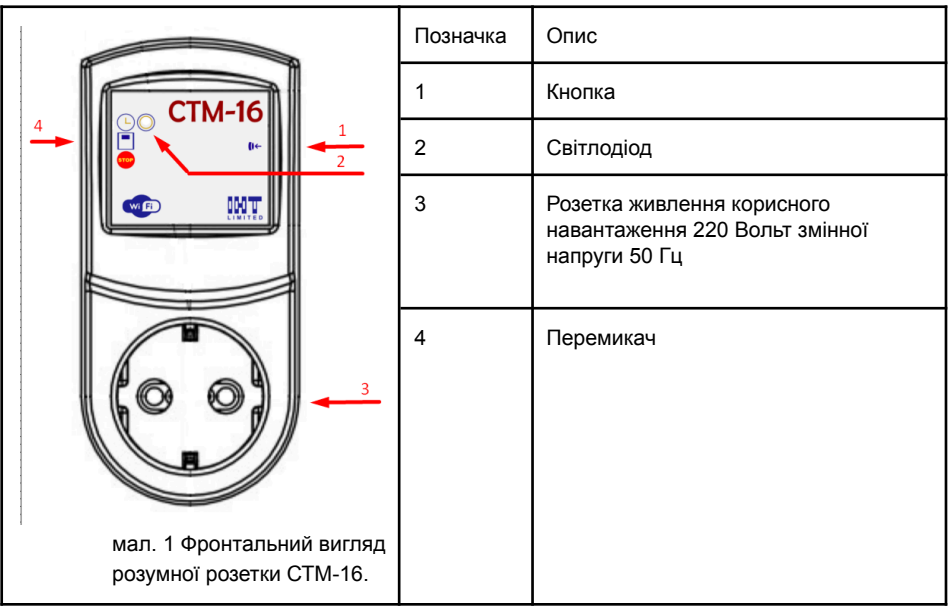

Розетку рекомендується приєднувати до мережі змінного струму через автомат класу "С" на 16 Ампер.

**Лише після здійснення всіх з'єднань** необхідно увімкнути розетку та здійснити налаштування. Рекомендується попередньо, перед першим ввімкненням, перевести перемикач 4 у положення **STOP** (СТОП).

# Інтерфейс

#### **Апаратний інтерфейс**

РР має одну кнопку (1), див. малюнок 1.

Кнопка виконує декілька функцій.

Коротке натискання кнопки переводить розетку у ручний режим увімкнення. повторне натискання повертає його у попередній режим. Детальніше про це сказано у параграфі "Режими роботи розумної розетки"

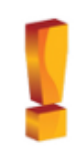

Будь ласка використовуйте для натискання кнопки **тільки** предмети, які **не проводять електричний струм** для запобігання ураження. Не прикладайте значних зусиль при натисканні.

При натисканні на кнопку впродовж 5 секунд при положенні перемикача (4) у

Якщо перемикач перевести у положення (СТОП) перед натисканням кнопки та утримувати кнопку 5 секунд відбувається скиданні **всіх** налаштувань до заводських. Світлодіод (2) сигналізує, що зафіксовано інтервал 5 секунд постійним засвічуванням до відпускання кнопки. Після скидання налаштувань прилад перезавантажується.

РР має один світлодіод (2, мал. 1), який відповідає за відображення режимів роботи. Детальніше про це сказано у розділі "Режими індикації".

РР має один перемикач (4, мал. 1). У разі негайної потреби перевести розетку у

неактивний режим необхідно перевести цей перемикач у положення (СТОП). Також це можна зробити через інтерфейс веб-застосунку та за допомогою налаштованого MQTT.

#### **Преініціалізація та автономний режим**

При першому запуску РР не має даних для під'єднання до точки доступу локальної мережі. Тому прилад переходить у режим, коли він сам емулює точку доступу, мал.2 і це дає змогу здійснити під'єднання до приладу та ввести необхідні дані.

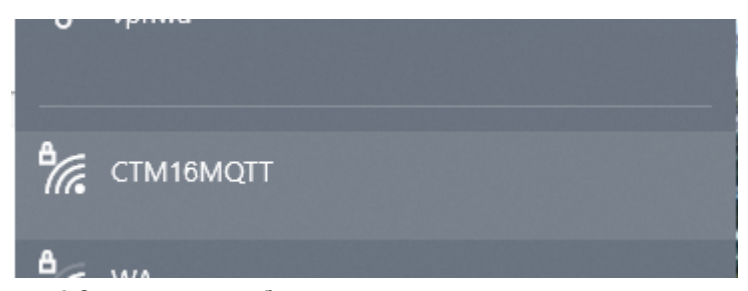

мал. 2 Список доступних бездротових мереж

За замовчанням точка доступу називається "CTM16MQTT", пароль той самий, а IP-адреса пристрою 192.168.4.1.

Це автономний режим роботи розетки, у якому вона немає доступу до мережі Інтернет. У розділі "Обмеження автономного режиму" детально описані ці обмеження та скорочення функціональних можливостей.

Для переходу у повноцінний режим роботи розетки необхідно налаштувати бездротове з'єднання. Для цього необхідно:

- **приєднатись до автономної мережі**. Якщо зробити це за допомогою смартфону, то браузер зі сторінкою преініціалізації має відкриватися автоматично. У разі, коли цього не сталось або коли ця процедура проводиться на комп'ютері, необхідно відкрити браузер самостійно та перейти за адресою [http://192.168.4.1/preinit,](http://192.168.4.1/preinit) див. малюнок 3.

#### - **ввести необхідні дан**і.

На сторінці присутні 4 текстових поля, які необхідно заповнити та вибір мови у вигляді випадаючого списку. Всі текстові поля приймають максимальну довжину даних у 16 символів. У якості символів приймаються латинські літери, цифри та деякі символи.

Перше поле – (обов'язкове) дружня назва пристрою. За замовчуванням, як показано на мал.2, воно має значення "CTM16MQTT", але може бути змінено користувачем. Дані з цього поля використовуються у сервісі Bonjour (про що піде мова трохи далі), при під'єднанні до брокера MQTT та як назва точки доступу в разі потреби у автономному режимі.

# 969 y

# Налаштування Wi-Fi / Wi-Fi Settings

Конфігурація Wi-Fi / Wi-Fi configuration

Iм'я пристрою / Thing's Friendly Name CTM16MQTT

Пароль адміністратора / Thing's Admin Password .........

Iм'я Wi-Fi мережі / Wi-Fi network name (SSID)

Пароль Wi-Fi / Wi-Fi Password

Мова / Language **ENGLISH** 

# Застосувати / Apply

(c) IHT Limited. Bepcin / Version 1.0

мал. 3 Сторінка преініціалізації

Друге поле – (обов'язкове) пароль пристрою. Цей пароль захищає сторінку налаштувань, оновлення мікрокоду, опціонально першу сторінку та використовується у якості паролю до точки доступу автономного режиму. Але, якщо він має довжину менше 8 символів, то у якості пароля для точки доступу використовуватиметься початковий пароль

за замовчуванням.. Початковий пароль **CTM16MQTT** (латинські літери).

Третє поле – (опціональне) назва точки доступу, до якої потрібно приєднатися. Четверте поле – (опціонально) відповідно пароль точки доступу.

Також можна вибрати на якій мові будуть відображатися у подальшому всі сторінки (крім сторінки ініціалізації), англійською або українською.

**Важливо:** при помилковому вводі назви точки доступу або паролю РР буде не в змозі приєднатися до Wi-Fi і приблизно через 30 сек після декількох невдалих спроб приєднання до локальної мережі залишиться в автономному режимі.. Доки не буде вказано дані точки доступу розетка перебуватиме в автономному режимі.

Аналогічна ситуація відбувається при скиданні налаштувань розетки до початкових кнопкою (1, мал. 1).

Робота пристрою в автономному режимі відбувається з певними обмеженнями про які детально сказано у розділі "Обмеження автономного режиму".

Перехід на стартову сторінку зі сторінки преініціалізації здійснюється натисканням на логотип (ІНТ ЛТД) у верхньому лівому куті сторінки, мал. 3.

#### **Повнофункціональний режим**

Після успішного приєднання до локальної мережі Wi-Fi відкрити веб-застосунок можна набравши у браузері посилання **http://<ім'я пристрою>/**, наприклад <http://ctm16mqtt/>, якщо вказане ім'я, як на мал.3. Але, на жаль, не всі пристрої підтримують перетворення імені на IP-адресу.

Як альтернатива, необхідно знайти адресу пристрою у цій мережі. Найпростіше це зробити за допомогою вбудованого у сучасні смартфони сервісу Bonjour (інша назва multicast DNS, mDNS) мал.4.

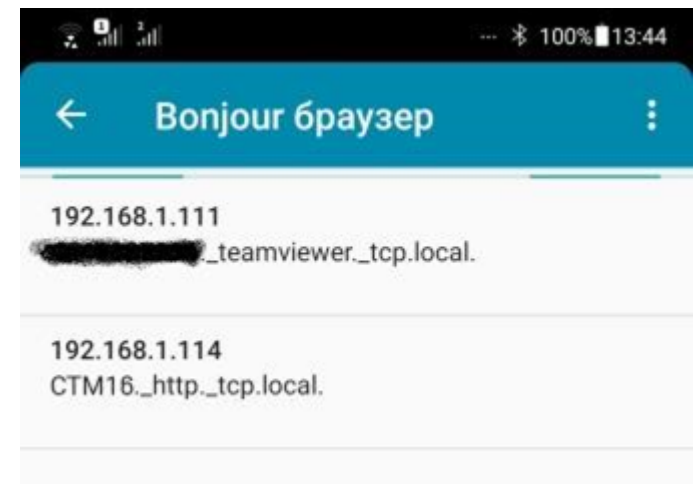

мал. 4 Сервіс Bonjour

Як видно на малюнку 4, РР СТМ-16 у даній ілюстрації має локальну IP-адресу **192.168.1.114**

Таким чином, у браузері необхідно ввести адресу на кшталт: <http://192.168.1.114/> підставивши знайдену адресу для переходу на стартову сторінку (далі веб-застосунок)

#### **Загальні відомості про елементи керування у веб-застосунку**

#### **Авторизація**

Сторінки веб-застосунку захищені паролем, який було вказано у другому полі форми преініціалізації, мал.3

Діалог авторизація показано на мал. 14

Ім'я користувача **iotadmin**.

Дані авторизації певний час зберігаються у браузері і повторні відвідування сторінок на цей час не вимагатимуть авторизації. Після вдалої авторизації відкривається обрана сторінка.

# Вхід

# http://192.168.1.114

Ваше з'єднання з цим сайтом не конфіденційне

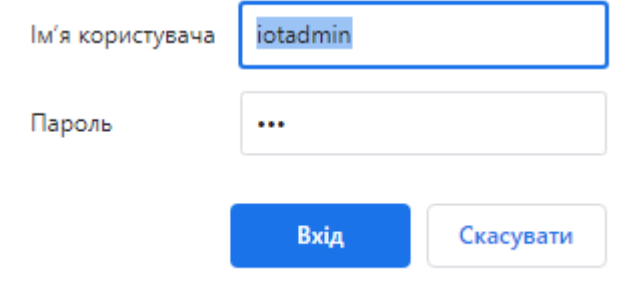

мал.14 Авторизація на сторінку, яку захищено паролем

під'єднань: 1

30824 байтів вільно

# *вибір мови* ⋇∊

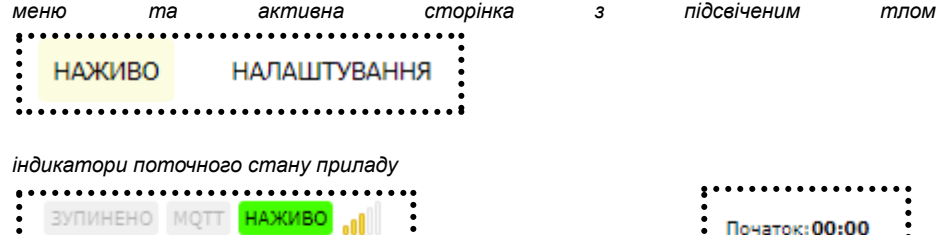

**ОЧІКУВАННЯ** 

10

*чекбокс (встановлює або знімає "прапорець")*

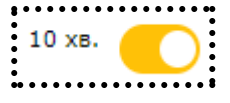

*плитка, кожна плитка має свою назву, плитки можуть бути розташовані всередині інших плиток*

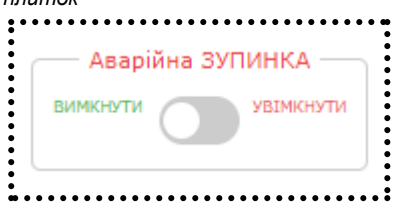

#### *елементи керування*

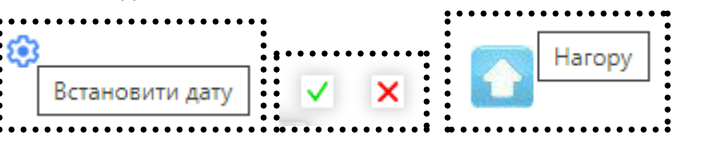

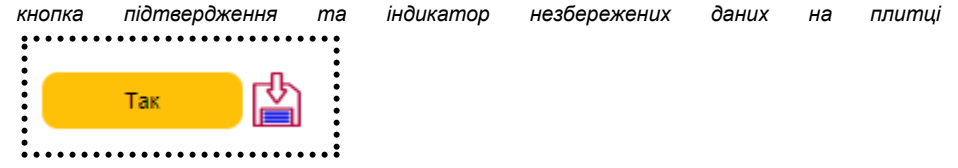

*стандартні поля вводу: текстове поле, спадаючий список; обов'язкові поля позначаються червоною зірочкою*

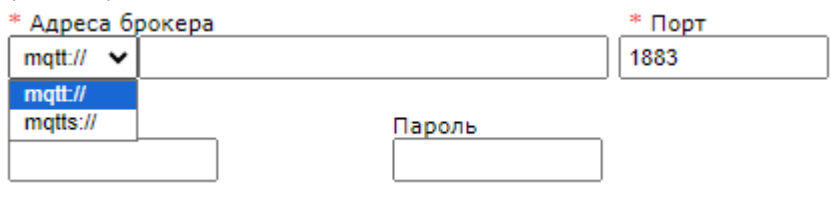

*група вибору "один елемент зі списку"*

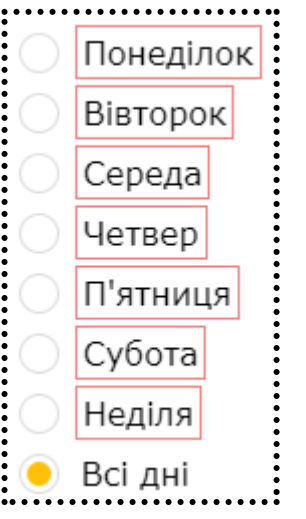

#### **Програмний інтерфейс**

Вигляд першої сторінки веб-застосунку в автономному та повнофункціональному режимах відрізняється лише додатковим пунктом меню в автономному режимі (а саме "Налаштування Wi-Fi") та показано на малюнках 5 та 6 відповідно.

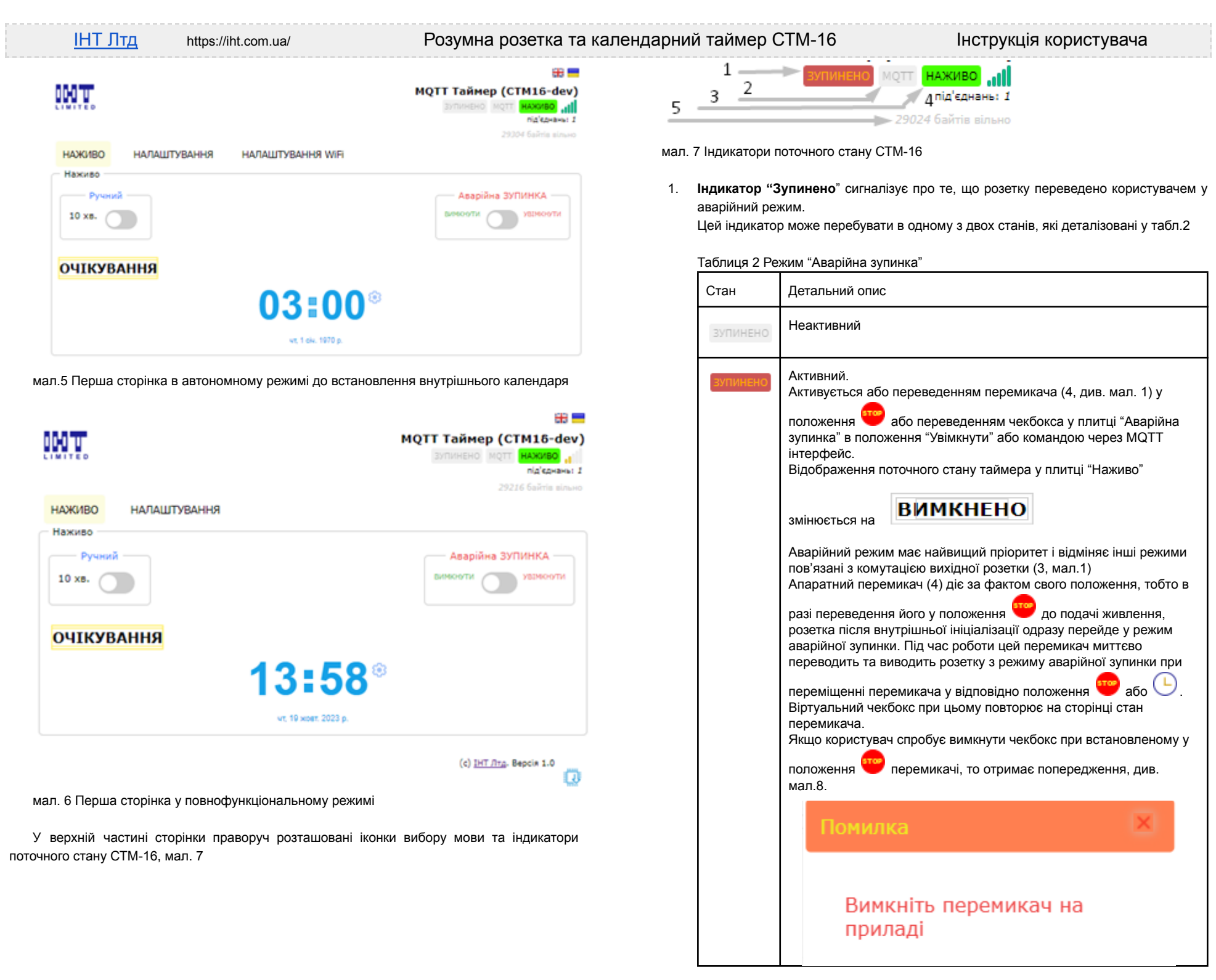

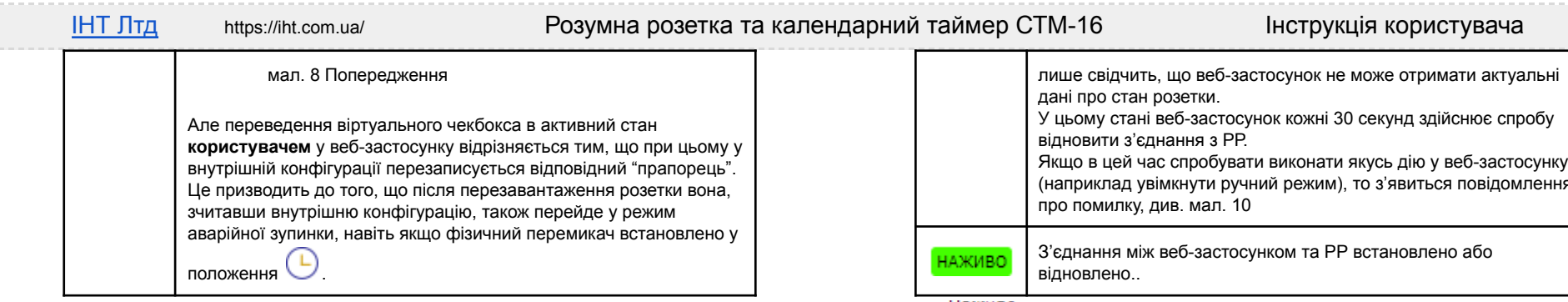

2. **Індикатор "MQTT"** відображає стан активації та з'єднання з брокером MQTT. Усі стани зведено у табл. 3

Таблиця 3 "Стан індикатора MQTT"

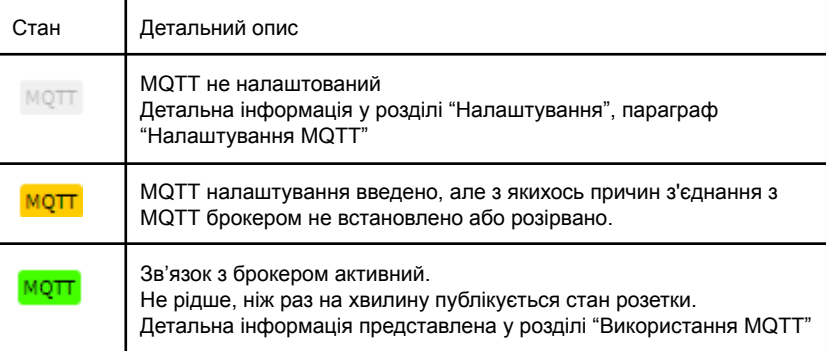

3. **Індикатор "Наживо"** сигналізує про встановлений зв'язок між веб-застосунком, у якому користувач переглядає поточний стан, здійснює налаштування, тощо та розеткою.

Так як зв'язок побудований на пакетах низького рівня, так званих сокетах, то завжди існує тайм-аут (починаючи від 40 секунд та більше в залежності від налаштувань браузера та операційної системи), перш ніж браузер "приймає рішення", що зв'язок розірвано. Тому індикатор змінює свій стан з певним запізненням. Усі стани зведено у табл. 4

Таблиця 4 "Індикатор НАЖИВО"

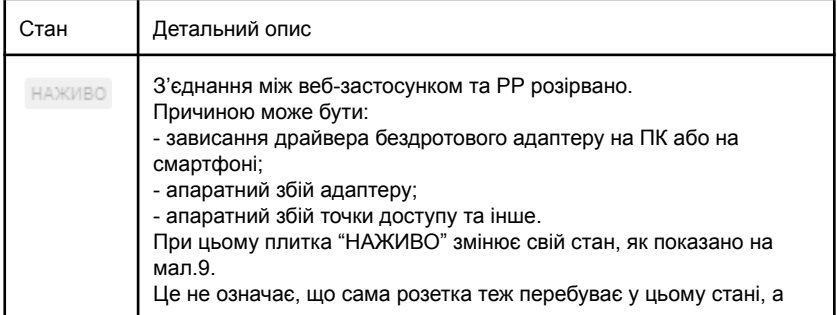

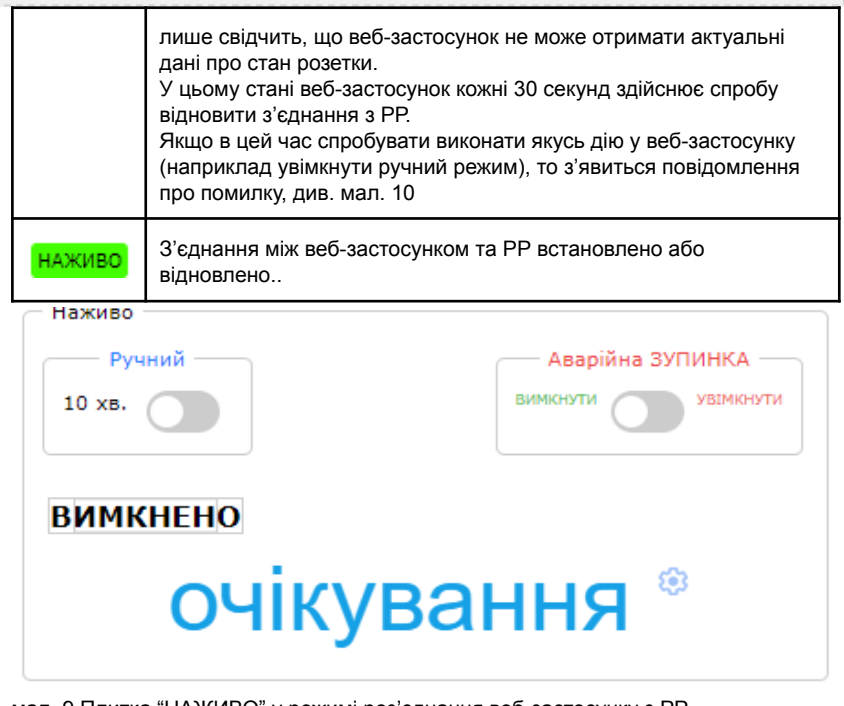

мал. 9 Плитка "НАЖИВО" у режимі роз'єднання веб-застосунку з РР

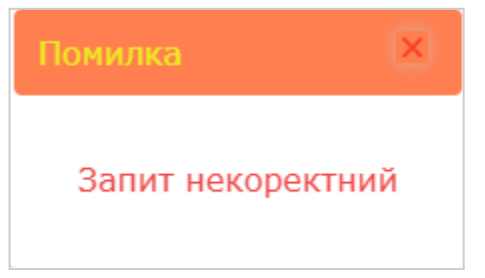

мал. 10 Повідомлення про помилку

- 4. **текст "під'єднань:"** та число після двох крапок відображає кількість веб-застосунків, які у цей час під'єднано до розетки.
- 5. **текст "вільно байтів"** та число перед ним інформують про кількість вільної оперативної пам'яті (ОП), які доступні наразі розетці. Більш детально важливість цього параметра описано у розділі "Обмеження MQTT"

Нижче розташоване меню відображення поточної сторінки та переходу на інші.

Одразу під меню знаходиться плитка "Наживо", яка відповідає за відображення основних режимів розетки та віртуального керування деякими з них.

В автономному режимі \_ необхідно самостійно встановити поточну дату та час клацнувши на "коліщатко" , що розташоване праворуч від годинника.

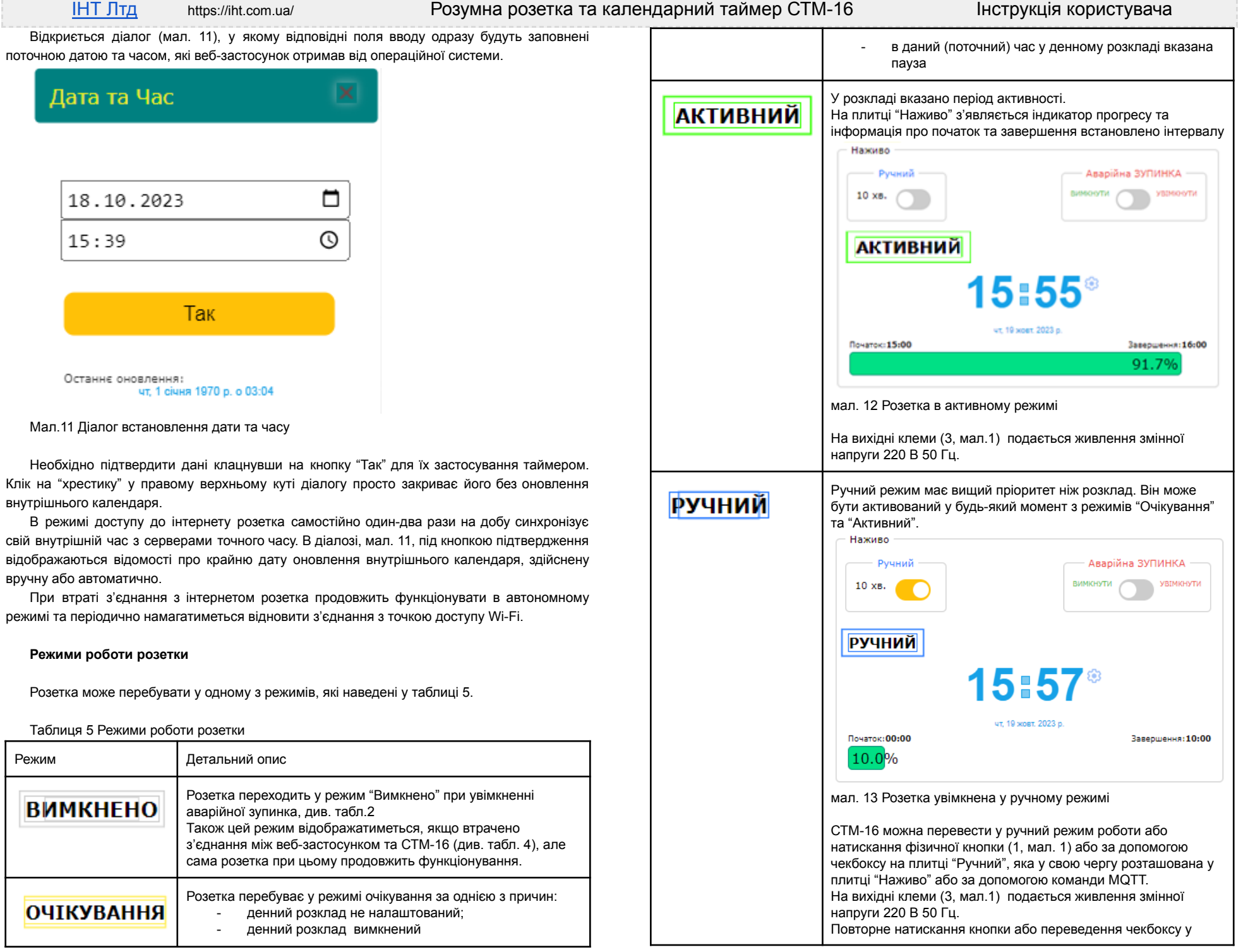

**Contract Contract** 

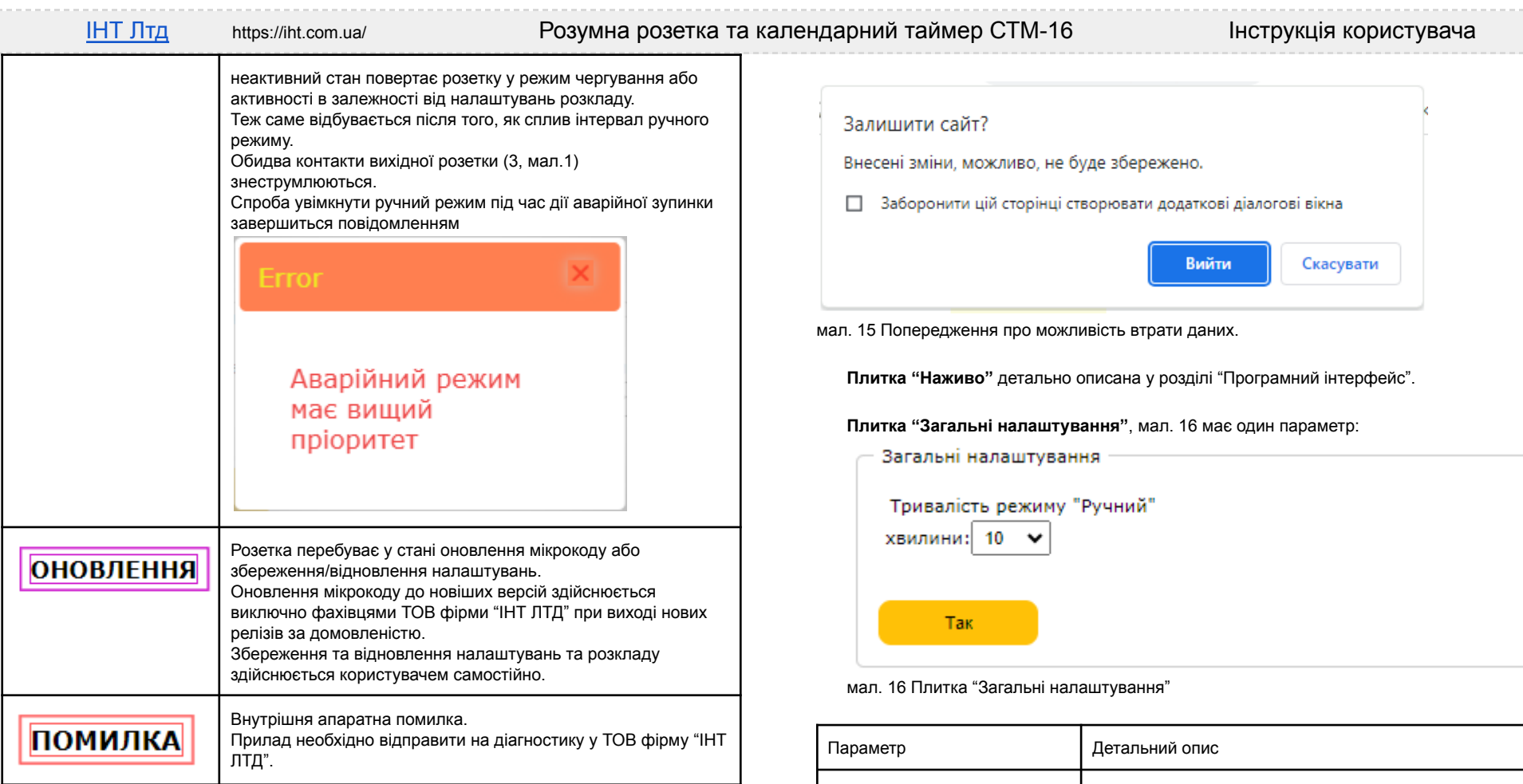

# Налаштування

Для переходу на сторінку налаштувань необхідно вибрати пункт меню НАЛАШТУВАННЯ.

На сторінці розташовані одна під одною плитки "Наживо", "Загальні налаштування", "Налаштування MQTT" та "Розклад".

При редагуванні даних у будь-якій плитці налаштувань біля кнопки "Так" у цій плитці з'являється символ  $\overline{B}$ , який сигналізує, що з'явились не збережені дані.

Якщо спробувати здійснити одну з таких дій: закрити сторінку, перейти на іншу сторінку, перезавантажити сторінку, то браузер попередить користувача про наявність незбережених даних, як показано на мал. 15

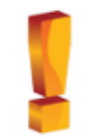

**Порада**: не встановлюйте "прапорець" "Заборонити цій сторінці створювати додаткові діалогові вікна". В іншому випадку це призведе до унеможливлення попереджень про наявність незбережених даних.

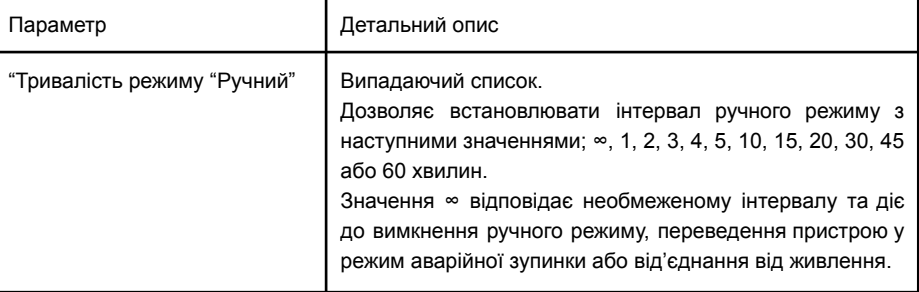

# IHT [Лтд](https://iht.com.ua/) https://iht.com.ua/ Розумна розетка та календарний таймер СТМ-16 Інструкція користувача

## **Плитка "Налаштування MQTT"**, мал. 17 має параметри зведені у таблиці 6

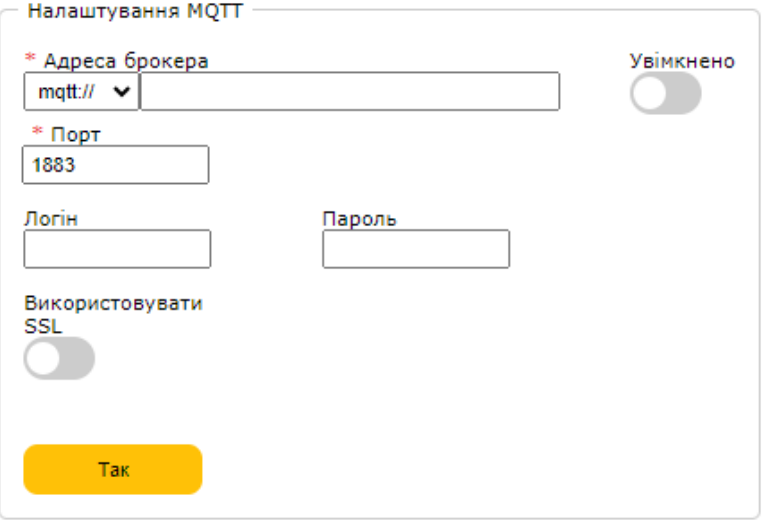

мал. 17 Плитка "Налаштування MQTT", червоною зірочкою позначені обов'язкові поля.

#### Таблиця 6. Параметри MQTT

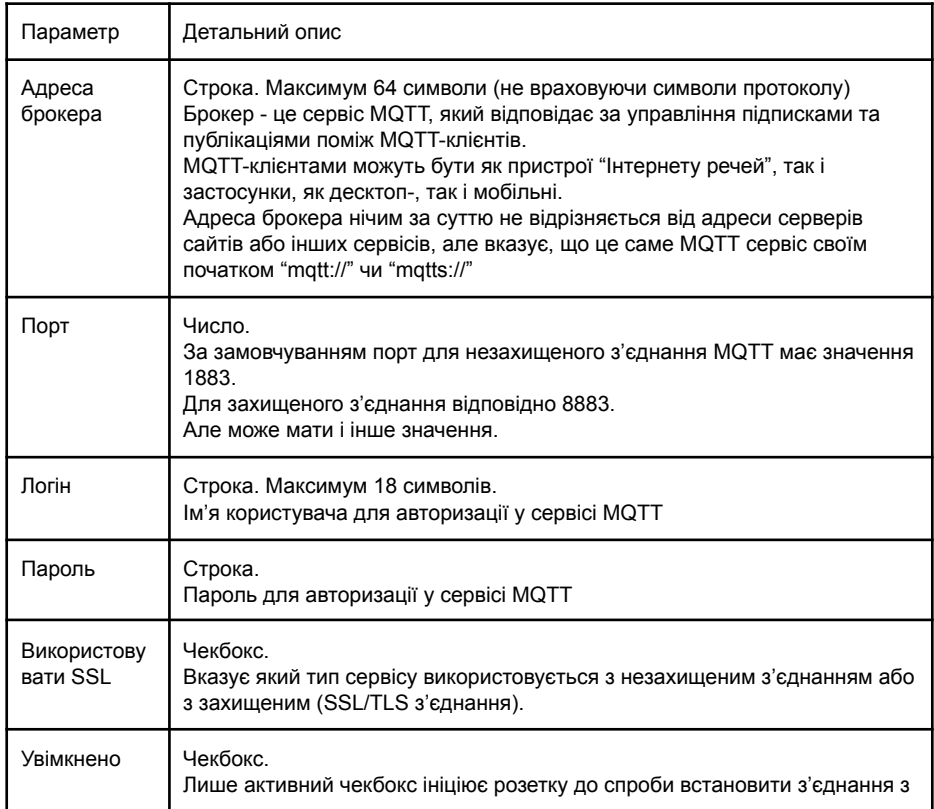

MQTT-брокером.

Натискання Кнопки "Так" збереже введені дані у конфігурації розетки.

Після збереження даних та відповідному значенні параметру "Увімкнено" РР спробує встановити з'єднання.

Результат відображатиме індикатор "MQTT", див. табл. 3

Детальна інформація стосовно взаємодії з брокером MQTT представлена у розділі "Використання MQTT".

**Плитка "Розклад"** призначена для створення та редагування інтервалів активності розетки, мал. 22

Розклад має гнучкі можливості по створенню інтервалів.

При першому ввімкненні розетки або при скиданні всіх налаштувань (див. параграф "Апаратний інтерфейс") розклад відсутній, як показано на мал. 22. Шкала має максимальний діапазон від 0:00 по 23:59 з кроком 5 хвилин. Кожна година відповідно поділена на 12 рівних відрізків.

Опис параметрів розкладу зведено у табл. 7.

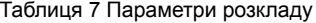

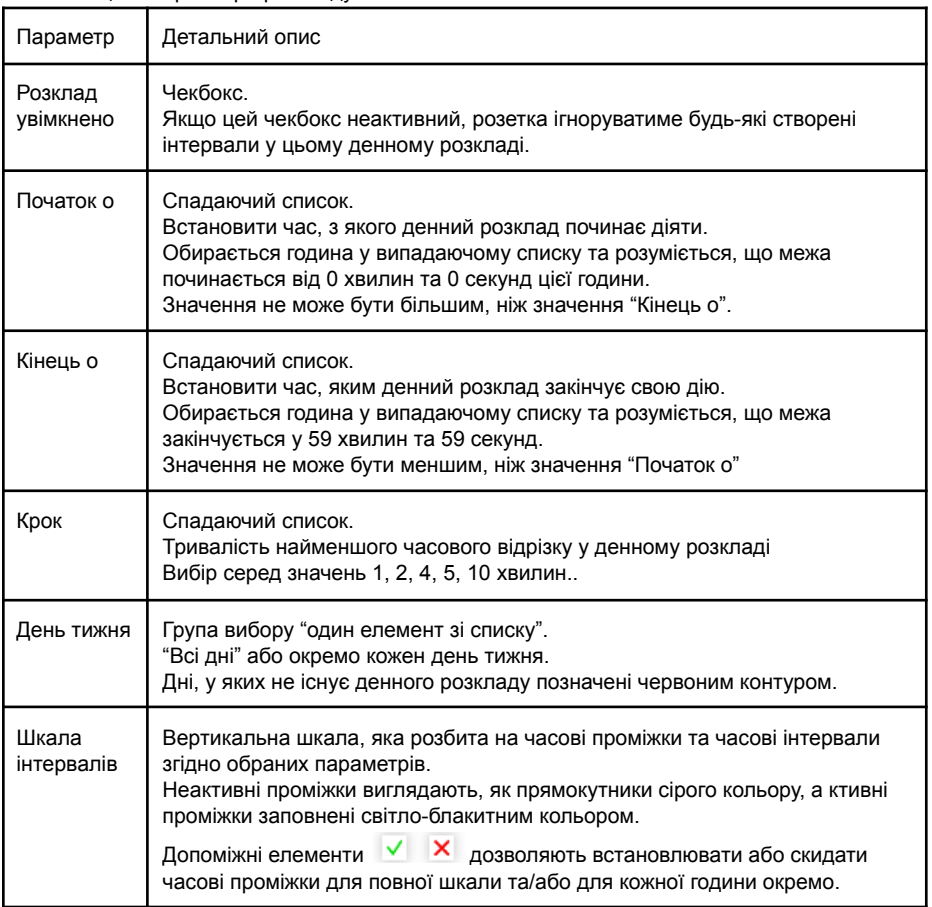

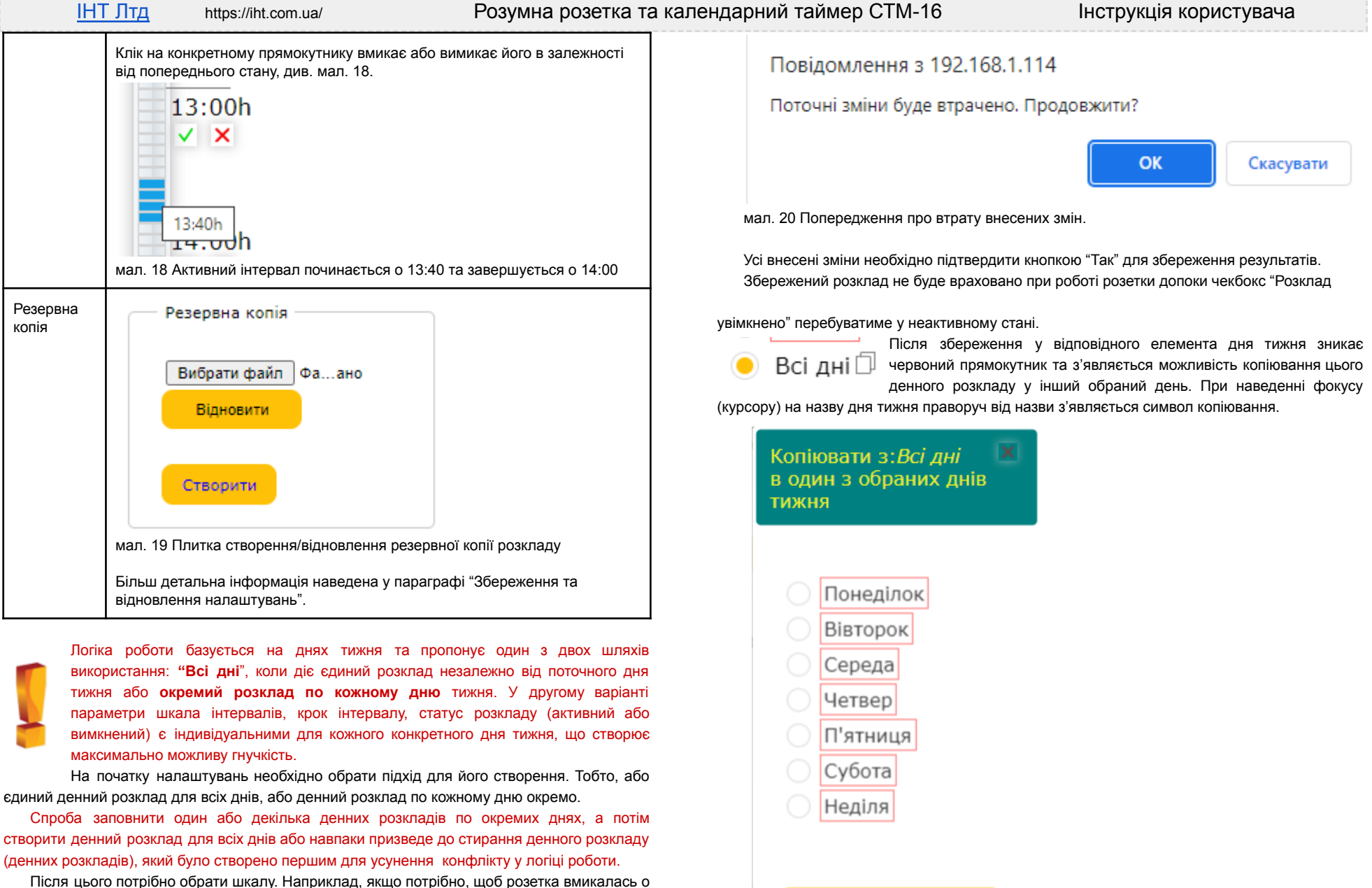

9й годині ранку та вимикалась о 18й, відповідно початок шкали обирається **9**:00, а кінець **17**:59.

При зміні шкали у бік звуження всі дані по годинах вище або нижче нових значень втрачаються. При зміні кроку шкала таймінгу перемальовується, а часові проміжки також обнуляються.

Існує простий спосіб відкотити (за потреби) всі зроблені зміни до їх збереження простим кліком на обраній опції дня тижня (повторно). При цьому з'явиться попередження, мал. 20. Для повернення до попередніх значень потрібно підтвердити дію (кнопка "ОК").

мал. 21 Діалог копіювання денного розкладу

Клік по цьому символу відкриває діалог, що показано на мал. 21

Так

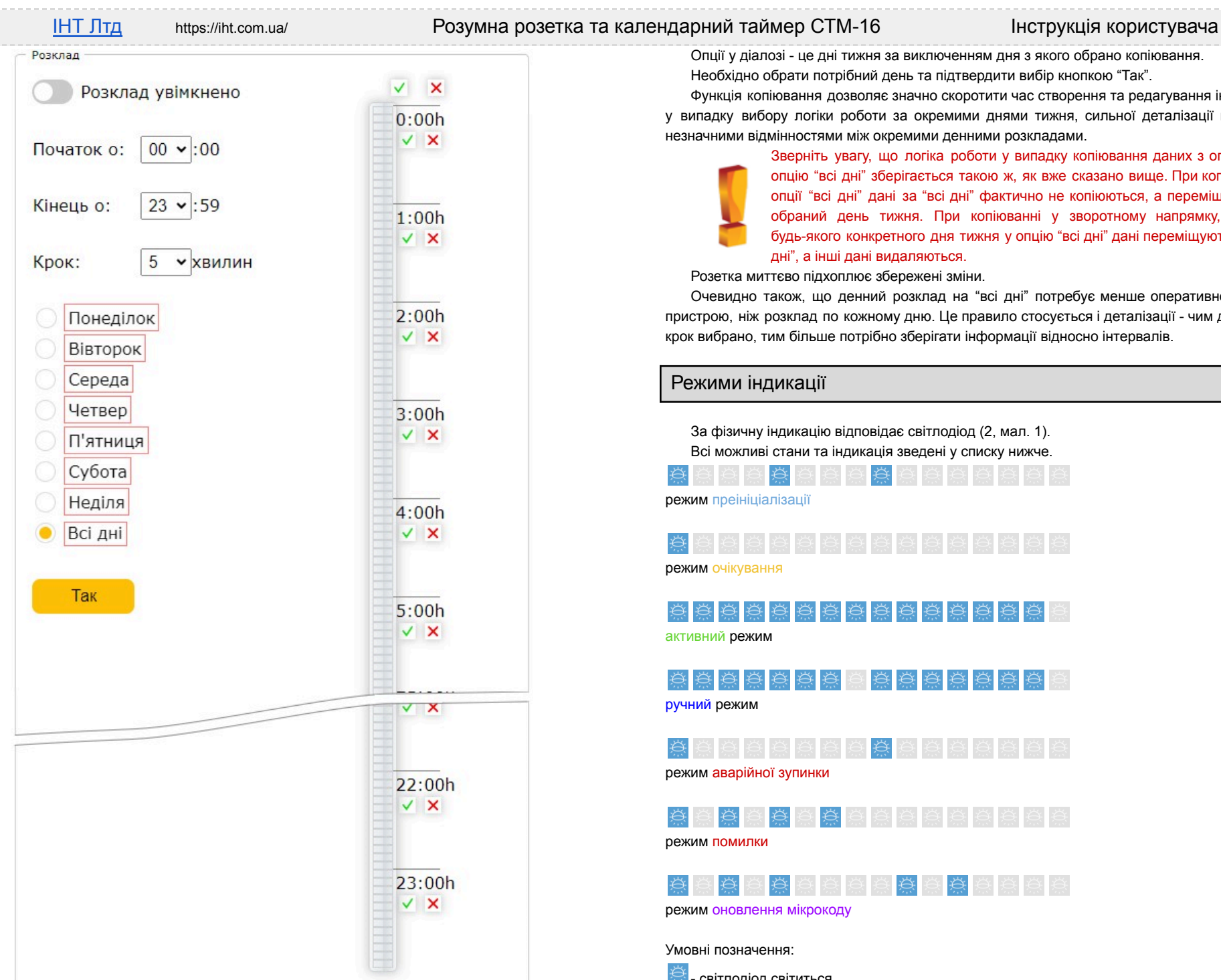

Опції у діалозі - це дні тижня за виключенням дня з якого обрано копіювання. Необхідно обрати потрібний день та підтвердити вибір кнопкою "Так".

Функція копіювання дозволяє значно скоротити час створення та редагування інтервалів у випадку вибору логіки роботи за окремими днями тижня, сильної деталізації шкали та незначними відмінностями між окремими денними розкладами.

> Зверніть увагу, що логіка роботи у випадку копіювання даних з опції або в опцію "всі дні" зберігається такою ж, як вже сказано вище. При копіюванні з опції "всі дні" дані за "всі дні" фактично не копіюються, а переміщуються у обраний день тижня. При копіюванні у зворотному напрямку, тобто з будь-якого конкретного дня тижня у опцію "всі дні" дані переміщуються у "всі дні", а інші дані видаляються.

Розетка миттєво підхоплює збережені зміни.

Очевидно також, що денний розклад на "всі дні" потребує менше оперативної пам'яті пристрою, ніж розклад по кожному дню. Це правило стосується і деталізації - чим дрібніший крок вибрано, тим більше потрібно зберігати інформації відносно інтервалів.

# Режими індикації

За фізичну індикацію відповідає світлодіод (2, мал. 1). Всі можливі стани та індикація зведені у списку нижче.

режим преініціалізації

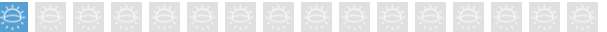

режим очікування

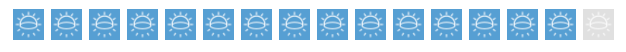

активний режим

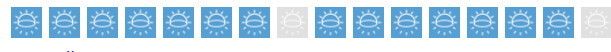

ручний режим

**D** 

режим аварійної зупинки

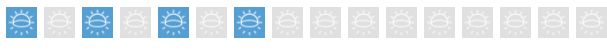

режим помилки

режим оновлення мікрокоду

Умовні позначення:

- світлодіод світиться

- світлодіод не світиться

## Обмеження автономного режиму

Працюючи в автономному режимі СТМ-16 не під'єднаний до загальної мережі інтернет. Цей факт природньо виключає використання розеткою таких функцій як публікація повідомлень у брокер MQTT та оновлення часу на серверах точного часу. Користувач має подбати про періодичну корекцію внутрішнього годинника РР, як описано у параграфі "Програмний інтерфейс" та показано на мал. 11. Внутрішній годинник розетки має приблизне відхилення у 2-5 секунд на добу.

Окрім цього прилад стає чутливим до стабільності енергопостачання. При перериванні живлення та після його відновлення його внутрішній годинник починає свій відлік з 1 січня 1970 року 03 годин 00 хвилин (зимовий київський час), як показано на мал. 5. Відповідно, виконання розкладу може мате значне відхилення в межах поточної доби від реального часу в залежності від того, коли подія втрати живлення сталась. Варто подбати про ДБЖ для живлення розетки у критичних випадках застосування.

Без переривання живлення але за наявності тимчасової втрати з'єднання з інтернетом у повнофункціональному реджимі РР, як вже було відмічено раніше, продовжить свою роботу спираючись на внутрішній годинник до відновлення з'єднання.

# Використання MQTT

*Якщо використання MQTT не планується цей та наступний розділи можна пропустити.*

MQTT (Message Queue Telemetry Transport) - це протокол передачі повідомлень з телеметрією. Цей протокол було розроблено спеціально для пристроїв "інтернету речей" для зручного обміну даними.

Пристрої передають (публікують) свої повідомлення на сервісі, який називається брокером. Пристрої та, незалежно від них, ПЗ також можуть у якості клієнтів підписуватись у брокера на відповіді "вузли" (nodes). Більш детально про нюанси MQTT архітектури можна ознайомитись на публічних ресурсах.

Розумна розетка СТМ-16 передає брокеру два параметри, див табл. 8

Таблиця 8. Параметри, які публікує СТМ-16

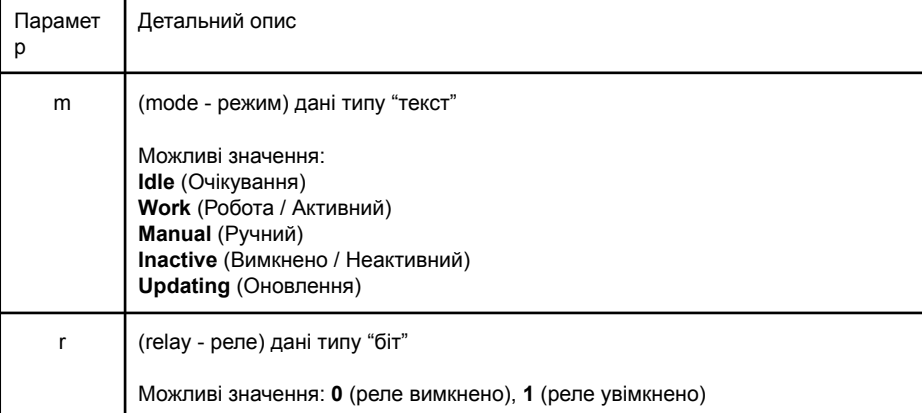

Параметри передаються брокеру у форматі JSON. Наприклад: {"m":"Idle","r":0}

Існує безліч MQTT-клієнтів мобільних, десктопних та веб-застосунків за допомогою яких, при наявності доступу до брокера (інтернет/інтранет з'єднання), з'являється можливість 24/7 здійснювати моніторинг пристрою IoT. І, важлива перевага при цьому, це не створює додаткового навантаження на сам прилад, див. мал. 23.

Деякі застосунки, наприклад MQTT Explorer дозволяють навіть будувати графіки для числових даних. Саме такий графік показано на мал. 24 для параметру "r". СТМ-16 публікує ці повідомлення від свого імені, а саме використовує назву пристрою, яку було введено у поле "ім'я пристрою", мал. 3. Саме за цією назвою має здійснюватись підписка у MQTT-брокера на повідомлення від розетки MQTT-клієнтами.

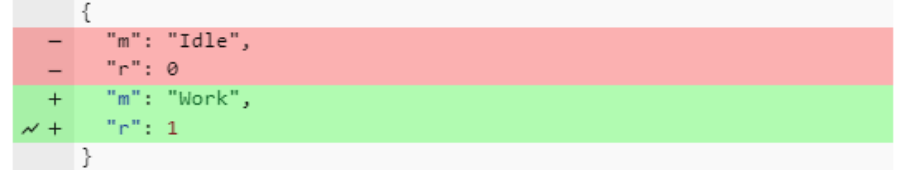

Comparing with previous message:  $+2$  lines,  $-2$  lines

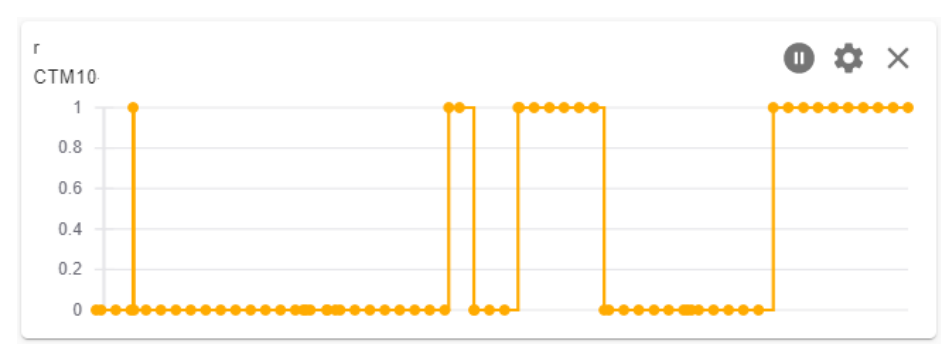

мал. 24 Графік для параметру "r" у застосунку MQTT Explorer

мал. 23 Отримано повідомлення від розетки у застосунку MQTT Explorer

Окрім публікації повідомлень РР також підписаний у брокера, з яким встановлено з'єднання, на повідомлення від вузла (node) [ІМ'Я ПРИСТРОЮ]/cmd, наприклад: CTM16/cmd Завдяки цьому є можливість надсилати розетці команди, див. табл. 9

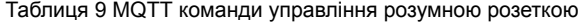

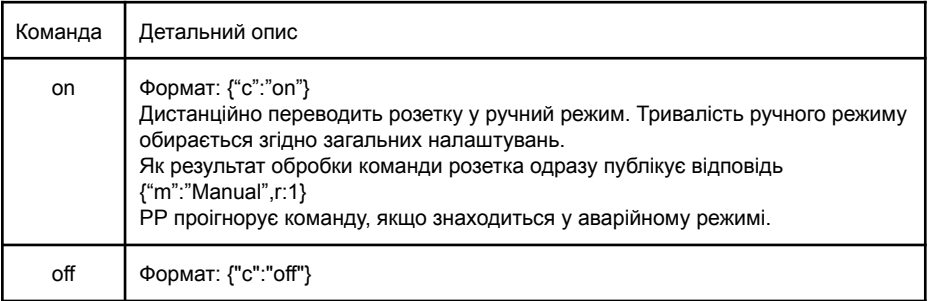

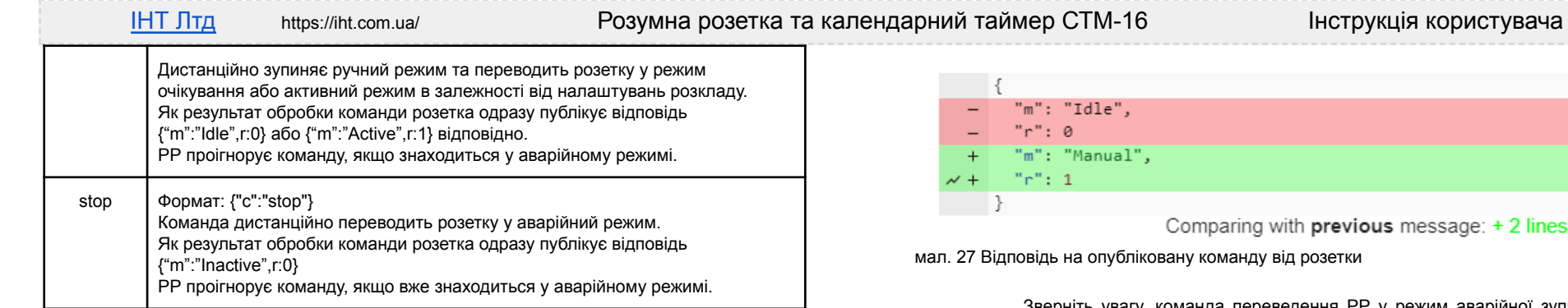

Всі команди передаються у форматі JSON. Переважна більшість MQTT-клієнтів вміють публікувати повідомлення на вказаний у параметрах вузол.

Нижче проілюстрований приклад публікації команди увімкнення ручного режиму, мал. 25, історія надсилання команд, мал. 26 та відповідь від розетки СТМ-16, мал. 27 у застосунку MQTT Explorer.

Topic

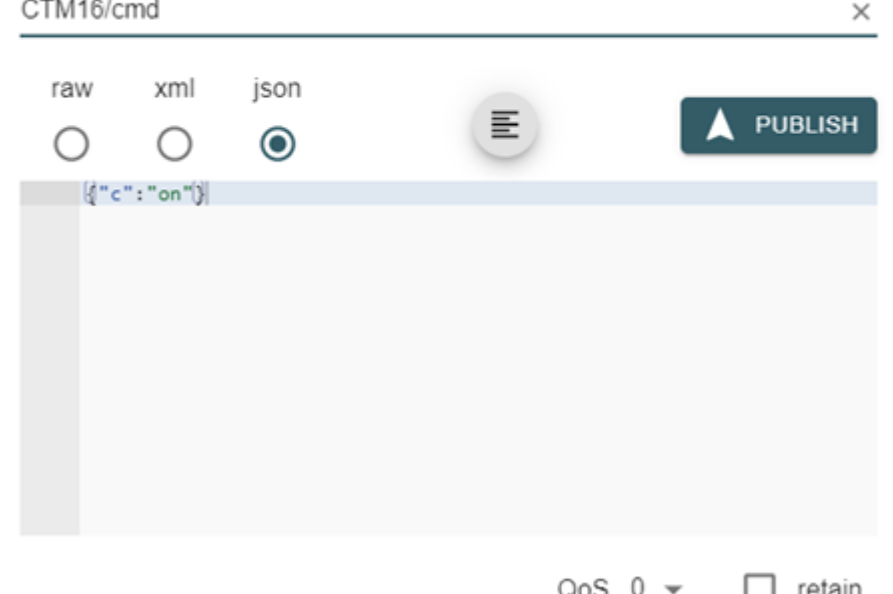

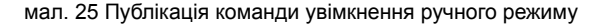

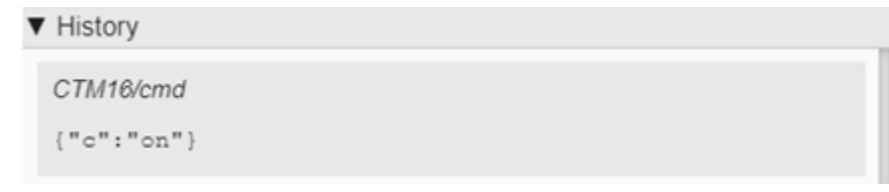

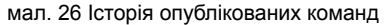

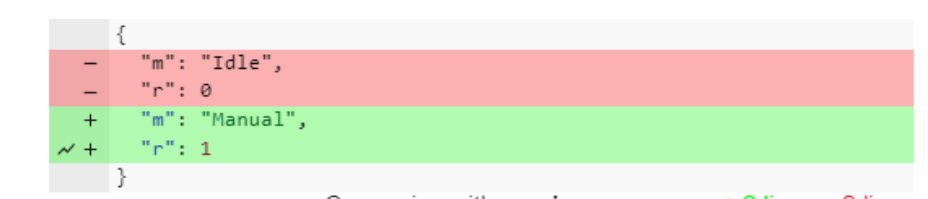

+ 2 lines. - 2 lines

Зверніть увагу, команда переведення РР у режим аварійної зупинки "stop" не має парної команди виведення з цього режиму. Це пов'язано з тим, що в аварійному режимі зв'язок з MQTT-брокером переривається, про що більш детально сказано у наступному розділі "Обмеження MQTT". Це означає, що вивести РР з аварійного режиму у робочий режим після команди, переданої через MQTT, можливо тільки під'єднавшись до розетки за допомогою веб-застосунку або перезавантаживши его через переривання живлення.

# Обмеження MQTT

Як вже відмічено у параграфі "Налаштування MQTT" цей сервіс може працювати як мінімум за двома протоколами - незахищеному (відкритому) **mqtt://** та захищеному (закритому) **mqtts://**. Літера "**s**" (secure - захист) саме вказує на це.

У незахищеному режимі дані між MQTT-клієнтом та MQTT-брокером передаються у нешифрованому вигляді, що створює небезпеку перехоплення TCP-пакетів (TCP sniffing) та заволодіння даними авторизації зловмисником з подальшим втручанням у роботу пристрою за допомогою команд MQTT (звісно, що зловмисник повинен знати формати команд, які сприймає ІоТ- пристрій). **Незахищені з'єднання у публічній мережі наразі є вразливими, небажаними і переважна більшість компаній, що надають подібні послуги мігрують на захищені сервіси**. Наприклад для веб-застосунків з **http://** протоколу на **https://**.

Таким чином відкриті з'єднання залишились у більшості випадків тільки у захищених ззовні файрволом інтранет мережах. Якщо планується розгорнути локальний MQTT-брокер всередині локальної мережі, тоді це цілком прийнятний варіант. У крайньому випадку, якщо обирається зовнішній (хмарний) MQTT-брокер з протоколом **mqtt://**, то варто отримати у провайдера статичну ІР-адресу та вибирати такий хмарний сервіс, який передбачає прив'язку авторизації до цієї адреси.

У варіанті з захищеним з'єднанням з протоколом **mqtts://** (так зване SSL/TLS з'єднання) значно зростають вимоги до ресурсів оперативної пам'яті (ОП) клієнта. Це пов'язано з тим, що для шифрування даних клієнт та брокер використовують публічний та приватний ключі сертифікату відповідно, який розміщений у брокера для отримання симетричного ключа для подальшого шифрування переданих та прийнятих даних.

Для створення захищеного з'єднання необхідно приблизно 28-29 КБайт ОП. У подальшому, після створення закритого з'єднання, потреби в ОП зменшуються до приблизно від 6 до 20 КБ.

На жаль ІоТ-пристрої здебільшого не можуть похвалитись багатими ресурсами, тому що при їх створенні метою є зробити пристрій як найменшим, енерго економічним та дешевим.

СТМ-10 без створення розкладу та без під'єднання до MQTT оперує приблизно 32-34 КБ вільної ОП і, як вже зазначалось раніше, чим більше деталізація розкладу, тим більше споживання пам'яті.

#### IHT [Лтд](https://iht.com.ua/) https://iht.com.ua/ Розумна розетка та календарний таймер СТМ-16 Інструкція користувача

 $(c)$ 

Для вирішення дилеми між дефіцитом ресурсів та їх достатньою кількістю для створення захищеного з'єднання були розроблені спеціальні методи при створенні захищених сервісів. У версії протоколу TLS 1.2 додано можливість фрагментації пакетів, що дозволяє значно зменшити потреби ОП для ІоТ пристроїв.

#### **Чи буде працювати розетка з хмарними MQTT-брокерами, що не підтримують найновіші версії TLS 1.2 та вище?**

Відповідь позитивна - так. Але розетка у такому режими буде відчувати постійний дефіцит ОП, особливо, якщо розклад буде сильно деталізованим і потребуватиме більшого її об'єму. Наприклад, при переходу з деталізації кроку у 5 хвилин на деталізацію з кроком 1 хвилина потреби в об'ємі ОП зростають у 5 разів на кожну добу. Це навіть може призвести до ситуації, коли відкрити веб-застосунок виявиться неможливим, так як завантаження сторінок та графічних елементів також вимагає певного об'єму ОП. Сама розетка залишиться працездатною та продовжить виконувати поточний розклад. Але неможливість відкриття сторінок створює і певний дискомфорт і унеможливлює редагування налаштувань. Для пом'якшення цих складнощів при створені СТМ-16 було вирішено **переривати з'єднання з MQTT-брокером при переведенні розетки у режим аварійної зупинки**. Виведення розетки з аварійного у звичайний режим ініціює процес відновлення перерваного з'єднання.

Таким чином, якщо використовується застарілий протокол TLS + MQTT-з'єднання активне + доступної оперативної пам'яті менше 8 КБ та потрібно зробити зміни у налаштуваннях, то алгоритм дій наступний:

- 1) перевести КТ у аварійний режим;
- 2) відкрити веб-застосунок, здійснити редагування необхідних налаштувань та зберегти їх;
- 3) вивести КТ з режиму аварійної зупинки. (Якщо сторінка веб-застосунку вже відкрита, то, навіть за відновлення MQTT-з'єднання, дані на сторінці продовжать оновлюватись в реальному часі. Але спроба перейти на іншу сторінку веб-застосунку або відкрити веб-застосунок з іншого пристрою буде невдалою через брак ОП).

#### Підсумовуючи …

Найкращий вибір (без будь-яких функціональних обмежень) - публічний хмарний сервіс з підтримкою протоколу TLS 1.2+ або локальний сервіс без сертифікату (незахищене з'єднання), але за файрволом.

Можливі обмеження функціоналу через дефіцит ресурсів розетки - Публічний хмарний сервіс з підтримкою TLS нижче 1.2.

Ризик перехоплення трафіку та даних авторизації - публічний хмарний сервіс по відкритому протоколу.

# Збереження та відновлення налаштувань

Перехід на сторінку збереження та відновлення налаштувань здійснюється кліком іконки, що виділена червоним прямокутником на мал.28

Ця сторінка, як і сторінка налаштувань, захищена паролем.

На плитці "Збереження та відновлення налаштувань", мал. 29 розташовані плитки "Конфігурація" та "Розклад".

Таким чином, розклад зберігається в окремий файл і жодним чином не торкається всіх інших параметрів конфігурації пристрою. Функціонально ця плитка аналогічна плитці "Резервна копія", мал.19.

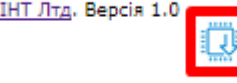

мал. 28 Посилання на сторінку оновлення мікрокоду та налаштувань

Це рішення дозволяє створити додатковий вимір розкладів. Тобто, можна створювати розклад не тільки по дням тижня та годинах, але й, наприклад, створити та підвантажувати окремі розклади по сезонах, по від'їзді у відпустку та прибутті з відпустки тощо.

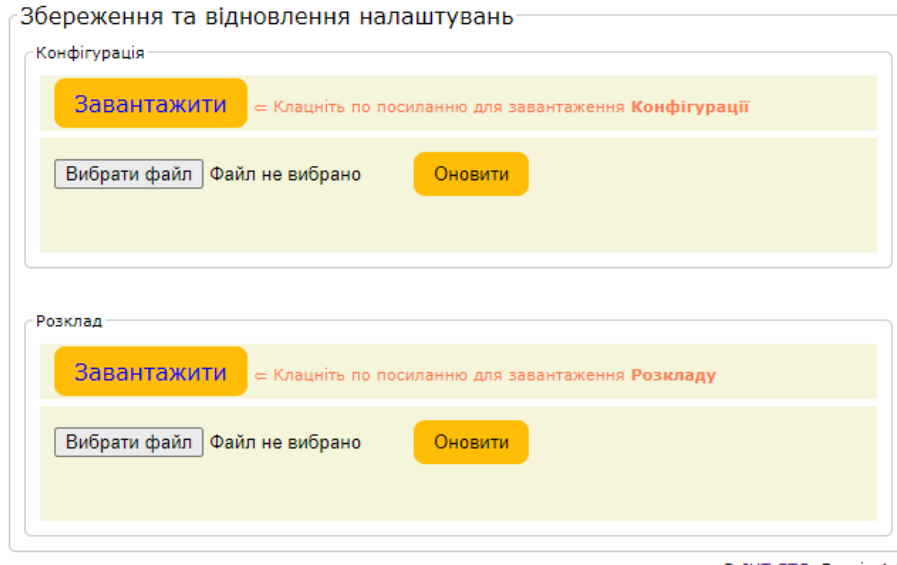

#### © <u>ІНТ ЛТД</u>. Версія 1.0

мал.29 Плитка "Збереження та відновлення налаштувань"

Файл конфігурації при завантаженні з пристрою завжди має назву settings.txt, а файл розкладу schdl.json, Але ці імена можна змінювати майже довільним чином.

Обмеження при зміні назви файлу стосуються певного, дозволеного набору символів. Найкраще обмежитись літерами латинського алфавіту, цифрами та символами підкреслення, дужками та тире. Загальна довжина імені не повинна перевищувати 31 символ.

Для оновлення файлу потрібно спочатку вибрати відповідний файл а потім натиснути кнопку "Оновити". Якщо оновлення пройшло без помилок, то пристрій перезавантажиться і нові дані будуть підхоплені. В іншому випадку з'явиться повідомлення про помилку.

Гарантія

Гарантійні зобов'язання розповсюджуються на дефекти матеріалів та збирання пристрою впродовж 12 місяців з дня продажу пристрою.

Несправні пристрої мають бути повернуті оптовому продавцеві.

Гарантійні зобов'язання настають тільки у тому випадку, коли служба якості виробника не встановила, що причина дефекту є наслідком недбалого використання, технічного супроводу (пошкоджено пломбу, механічні дефекти корпусу чи клем тощо…) чи порушення норм експлуатації.

Рекламацію корисно супроводити повідомленням про можливі причини несправності.

Підтримка: